## **【如何查詢期刊-影響係數/領域/排名】**

**一、 進入Web of Science網站[:https://www.webofknowledge.com/](https://www.webofknowledge.com/)**

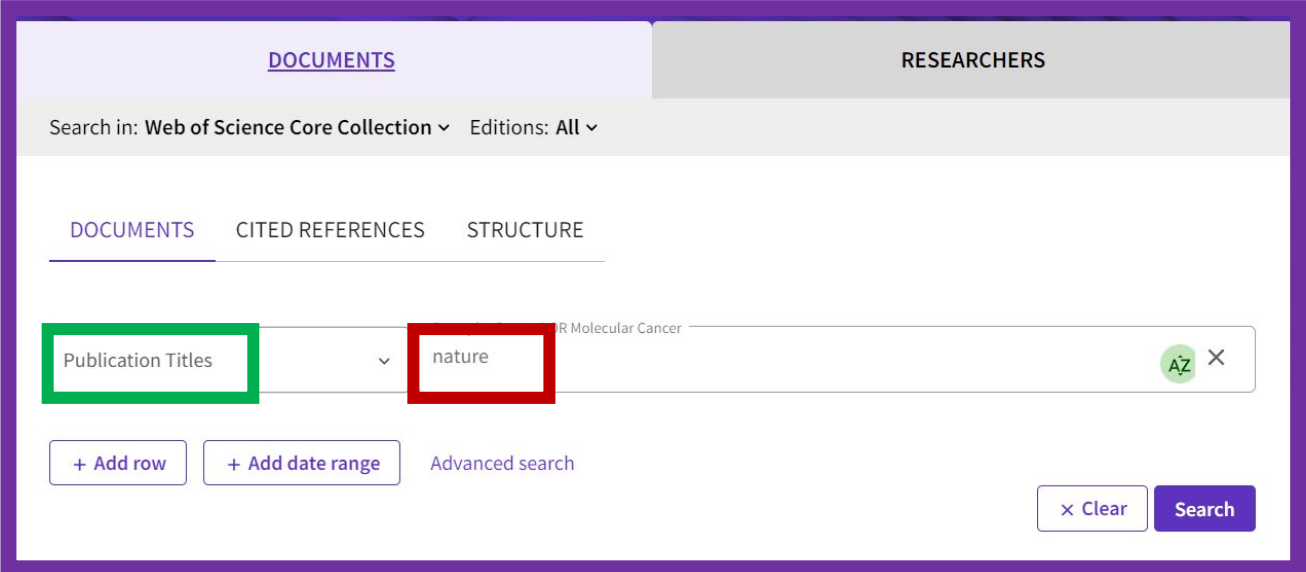

- **二、 上圖左側(綠框)選「publication Titles 出版品名稱」**
- **三、 上圖右側(紅框)輸入期刊名稱**
- **四、 按右下紫色「Search檢索」**
- **五、 點選下圖綠框處之出版品名稱**

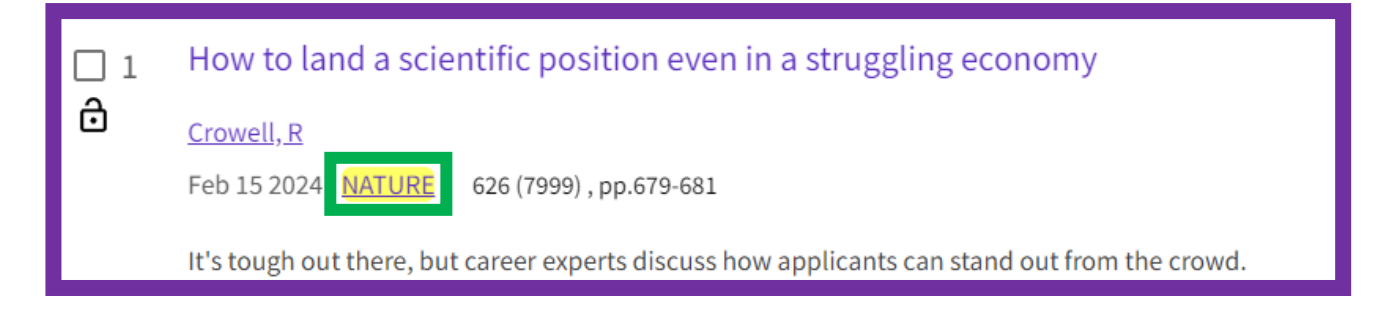

## **六、 即可看到影響係數、期刊領域及排名**

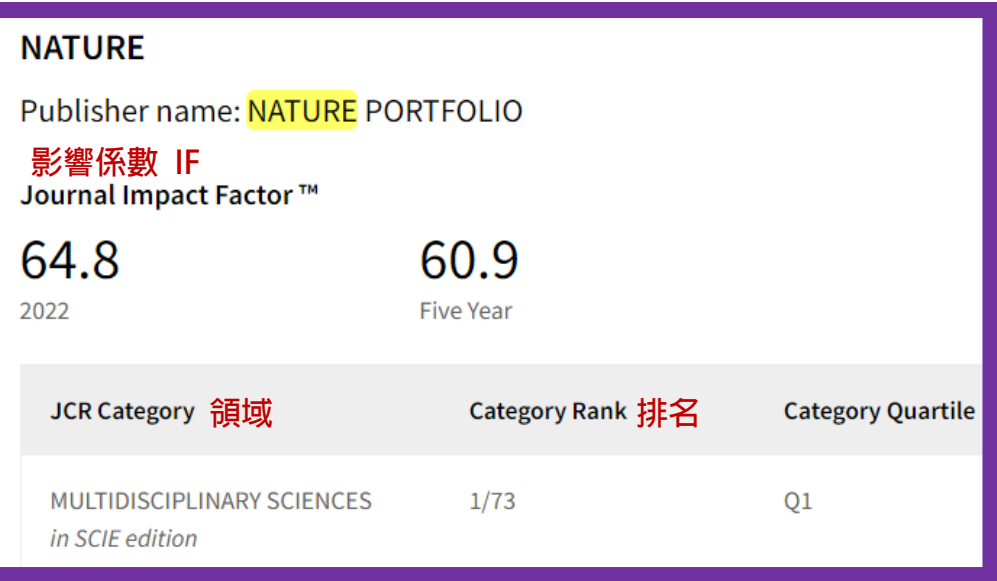